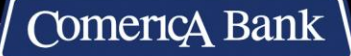

comerica.com/business

# **Paycheck Protection Program (PPP) Forgiveness Quick Start Guide (PPP 2 .0 Loans)**

## 1. **Set up your online access**

Sign into your [portal dashboard](https://comerica-ppp-community.force.com/nPortal__PortalLogin?startURL=%2Fnportal__portal%3Fapp%3Dcustomer-portal&core=es5) using your PPP 2.0 loan Authorized Representative email address. If you forgot your password, click on the "forgot password" link on the log-in page. If you need assistance, please call us at 800.979.0850, Monday through Friday from 8 a.m. to 9 p.m. ET or Saturday from 8 a.m. to 5 p.m. ET.

### 2. **Create and submit your application**

Download the appropriate application from the Comerica PPP link below and use it as a guide to organize your information in advance. [Paycheck Protection Program | Comerica](https://www.comerica.com/campaigns/covid-19/Business/paycheck-protection-program.html#8)

For more information and updates, visit [SBA.gov](https://www.sba.gov/) or [U.S. Department of Treasury website.](https://home.treasury.gov/policy-issues/cares/assistance-for-small-businesses)

Once you've logged in to the Comerica PPP Portal Dashboard:

- **1. CLICK ON "START NEW APPLICATION" on the left side of the dashboard portal. Then select the proper forgiveness application (First Draw or Second Draw).**
- 2. Review the accuracy of your application--use the navigation in the left column to revisit sections and correct inputs as needed.
- 3. Submit your application to generate the list of required documents you will need to upload.

#### 3. **Upload all your required documents**

• Visit your online application dashboard to see the list of required documents that you need to upload to support your forgiveness request; this [Required Documentation guide](https://www.comerica.com/content/dam/comerica/en/documents/resources/business/PPP_Forgiveness_Required_Documents.pdf) can help you prepare. **Please fill all open required placeholders. Optional placeholders can be used if needed.**

#### 4. **Comerica reviews your application**

• We will review your application and email you if additional information is needed or to notify you to check the Message Center in your online application dashboard.

## 5. **Digitally sign your forgiveness application package**

- Once our review is complete, you will digitally sign your application package for your requested forgiveness amount so that it can be submitted to the SBA; the SBA will then review your application to ensure that legal requirements have been satisfied
- Although Comerica is receiving your forgiveness application, final determination of forgiveness rests with the SBA.